## **How to Check-In to an Appointment Online**

- 1. This is for when you have an appointment, if you still need to schedule one please refer to our resources section that includes a guide on setting up an appointment
- 2. Open Navigate up by using the Login button at [gvsu.edu/navigate](https://gvsu365-my.sharepoint.com/personal/musserma_gvsu_edu/Documents/EAB%20Setup%20Projects/Resources/gvsu.edu/navigate)

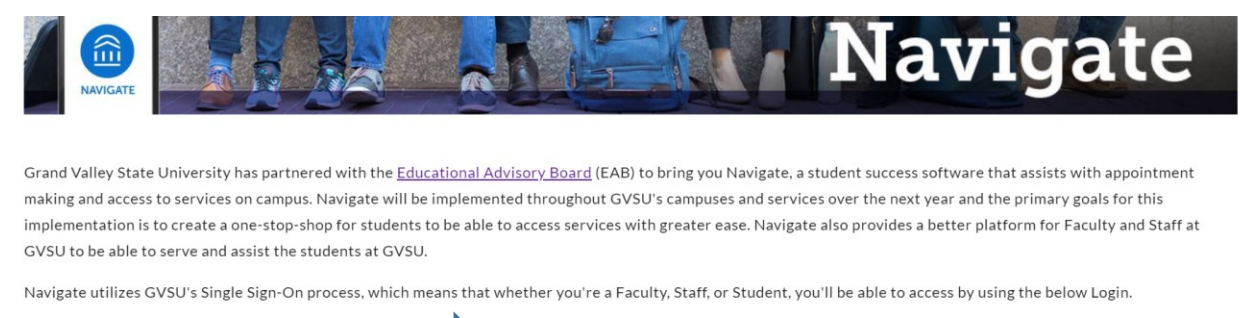

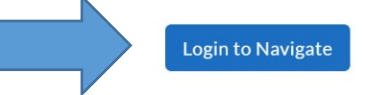

```
If you have questions or are having technical issues with Navigate please contact NavigateHelp@gysu.edu.
```
3. Under "Upcoming Appointments" click on "Check-In Online" and you're all set!

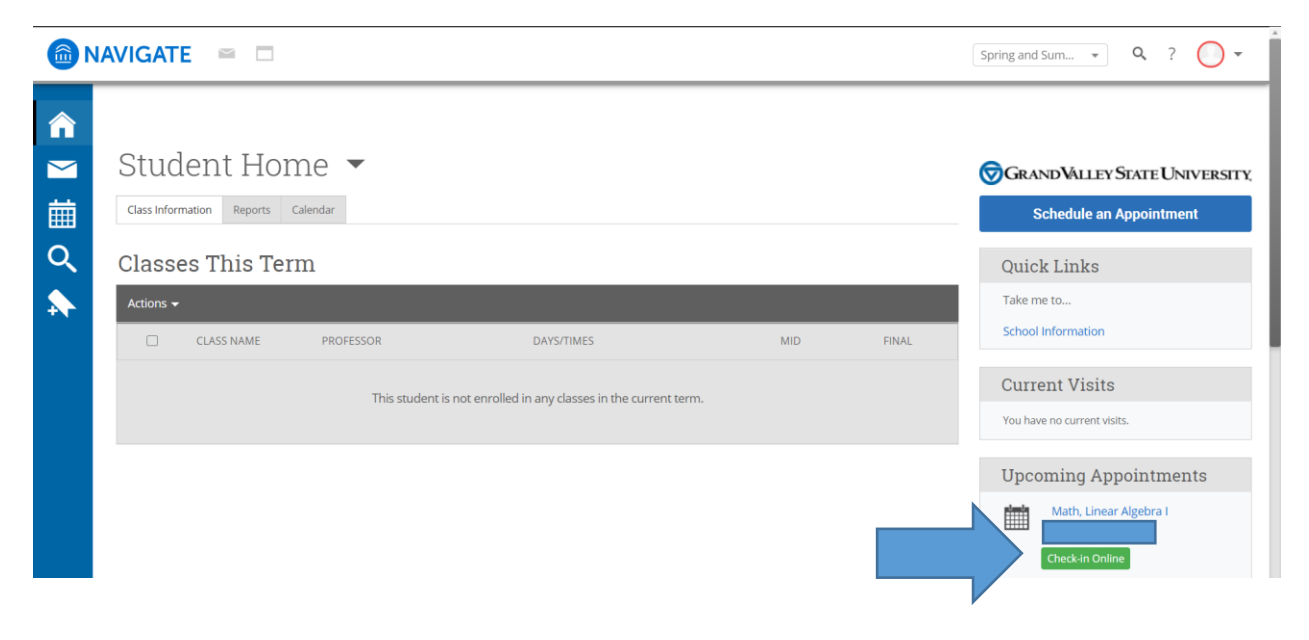